# **Aras Innovator Backup and Recovery Procedures**

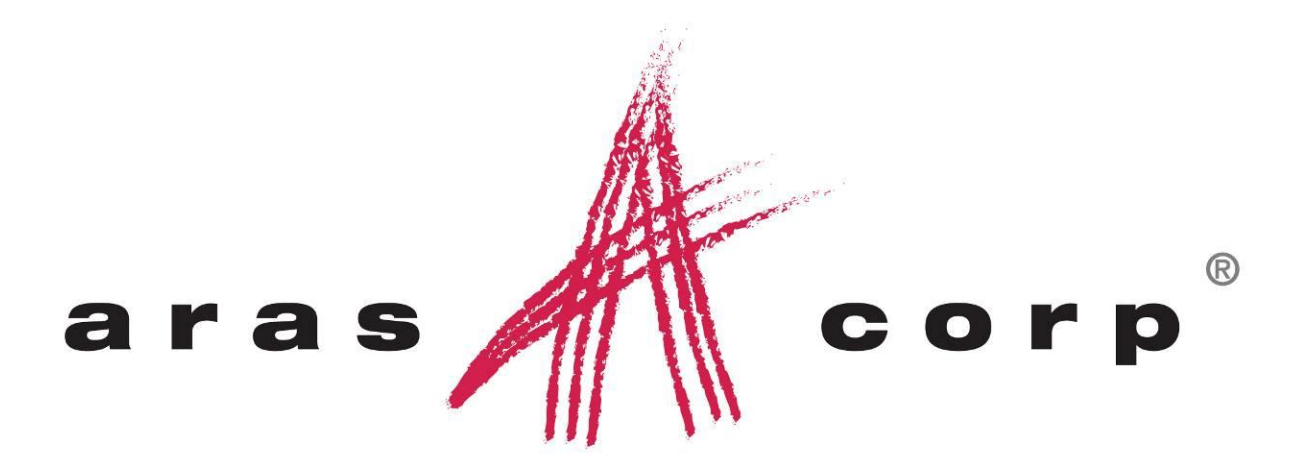

**Aras Innovator 10.0 Document #: 10.0.02013110304 Last Modified:** *12/30/2013*

Copyright 2013 Aras Corporation All Rights Reserved.

# **ARAS CORPORATION**

Copyright © 2013 Aras Corporation. All rights reserved

Aras Corporation 300 Brickstone Square Suite 700 Andover, MA 01810

Phone: 978-691-8900 Fax: 978-794-9826

E-mail: Support@aras.com Website: http://www.aras.com

#### **Notice of Rights**

Copyright © 2013 by Aras Corporation. This material may be distributed only subject to the terms and conditions set forth in the Open Publication License, V1.0 or later (the latest version is presently available at http://www.opencontent.org/openpub/).

Distribution of substantively modified versions of this document is prohibited without the explicit permission of the copyright holder.

Distribution of the work or derivative of the work in any standard (paper) book form for commercial purposes is prohibited unless prior permission is obtained from the copyright holder.

Aras Innovator, Aras, and the Aras Corp "A" logo are registered trademarks of Aras Corporation in the United States and other countries.

All other trademarks referenced herein are the property of their respective owners.

#### **Notice of Liability**

The information contained in this document is distributed on an "As Is" basis, without warranty of any kind, express or implied, including, but not limited to, the implied warranties of merchantability and fitness for a particular purpose or a warranty of non-infringement. Aras shall have no liability to any person or entity with respect to any loss or damage caused or alleged to be caused directly or indirectly by the information contained in this document or by the software or hardware products described herein.

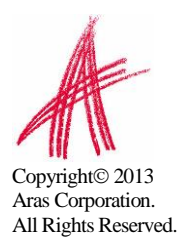

# **Table of Contents**

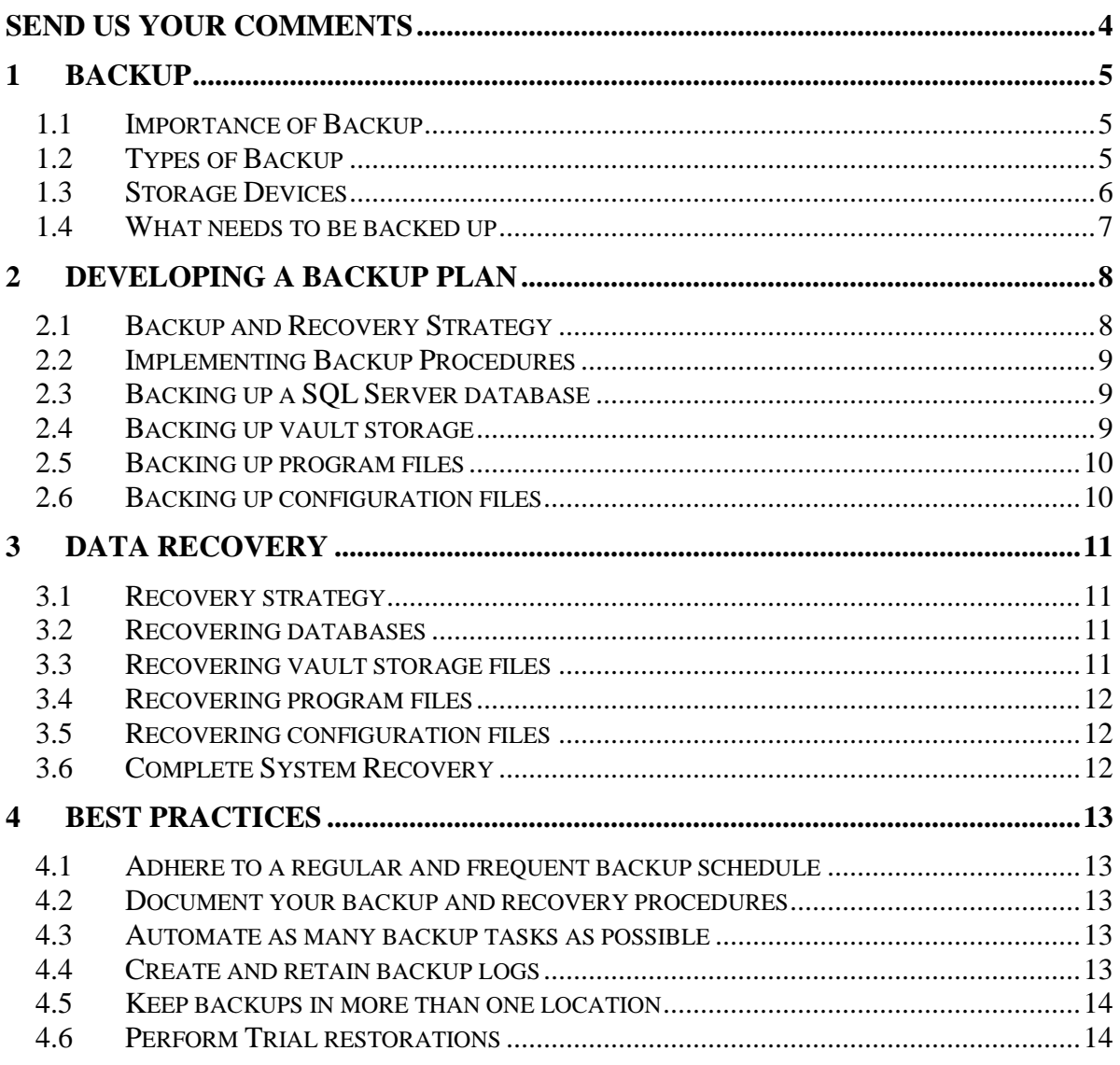

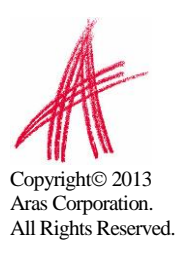

# <span id="page-3-0"></span>Send Us Your Comments

Aras Corporation welcomes your comments and suggestions on the quality and usefulness of this document. Your input is an important part of the information used for future revisions.

- o **Did you find any errors?**
- o **Is the information clearly presented?**
- o **Do you need more information? If so, where and what level of detail?**
- o **Are the examples correct? Do you need more examples?**
- o **What features did you like most?**

If you find any errors or have any other suggestions for improvement, please indicate the document title, and the chapter, section, and page number (if available).

You can send comments to us in the following ways:

o **Email:** Support@aras.com Subject: Aras Innovator Documentation

Or,

o **Postal service:**

Aras Corporation 300 Brickstone Square Suite 700 Andover, MA 01810 Attention: Aras Innovator Documentation

Or,

o **FAX:** 978-794-9826 Attn: Aras Innovator Documentation

If you would like a reply, please provide your name, email address, address, and telephone number.

If you have usage issues with the software, please visit http://www.aras.com/support/

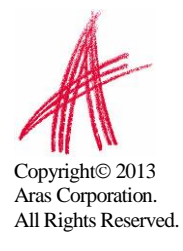

# <span id="page-4-0"></span>1 Backup

An important consideration for any organization is protecting their company data through backup. Without a current backup, even companies that employ a mirrored hard drive configuration may only realize limited recoverability. To help protect against data loss, Aras recommends that companies running Aras Innovator software plan for and implement regular system and data backups. This plan includes the purchase of a dedicated backup device and media, an appropriate backup schedule, periodic test restores to verify backup integrity, and off-site storage of current or recent complete system backups. A backup plan should also include an associated plan for how to restore the data.

# <span id="page-4-1"></span>**1.1 Importance of Backup**

Regular backup of hard disks prevents data loss and damage caused by hard disk failures, power outages, virus infection, and many other possible computer problems. Backing up program files, databases, vault storage files and configuration files on your servers is vital to planning a reliable and functional operation. You must back up your data so that you can restore important information or settings if problems occur.

Numerous unexpected events can cause data loss. Natural disasters, power outages, theft, user error, viruses, and hardware failures are all potential causes for partial or total data loss. Adequate backup and recovery procedures are your insurance against a serious disruption in business processes. The real cost of having a good backup plan in place can only be fully appreciated when critical data is lost. The business impact of lost and potentially unrecoverable data is typically larger than the up-front investment of purchasing backup hardware and implementing a backup plan. Lost data and system downtime could result in lost revenue and the inability to conduct regular business. A valid and tested current complete backup can protect against data loss and substantially reduce recovery downtime.

# <span id="page-4-2"></span>**1.2 Types of Backup**

There are 3 commonly used types of backups: Complete, Incremental, and Differential.

**Complete** A complete backup copies all files in their entirety. With complete backups, you need only the most recent copy of the backup file to restore all the files.

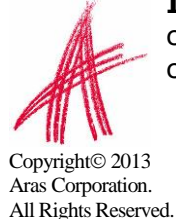

**Incremental** An incremental backup copies only those files that were created or changed since the last complete or incremental backup. If you implement a combination of complete and incremental backups, you must have the most recent

complete backup set, as well as all the incremental backup sets, to restore your data. It is important to note that incremental backups must be restored in the order they were backed up.

**Differential** A differential backup copies files that were created or changed since the last complete backup. If you implement a combination of complete and differential backups, you must have the last complete and last differential backup sets to restore your data.

The following table compares the three most common types of backups.

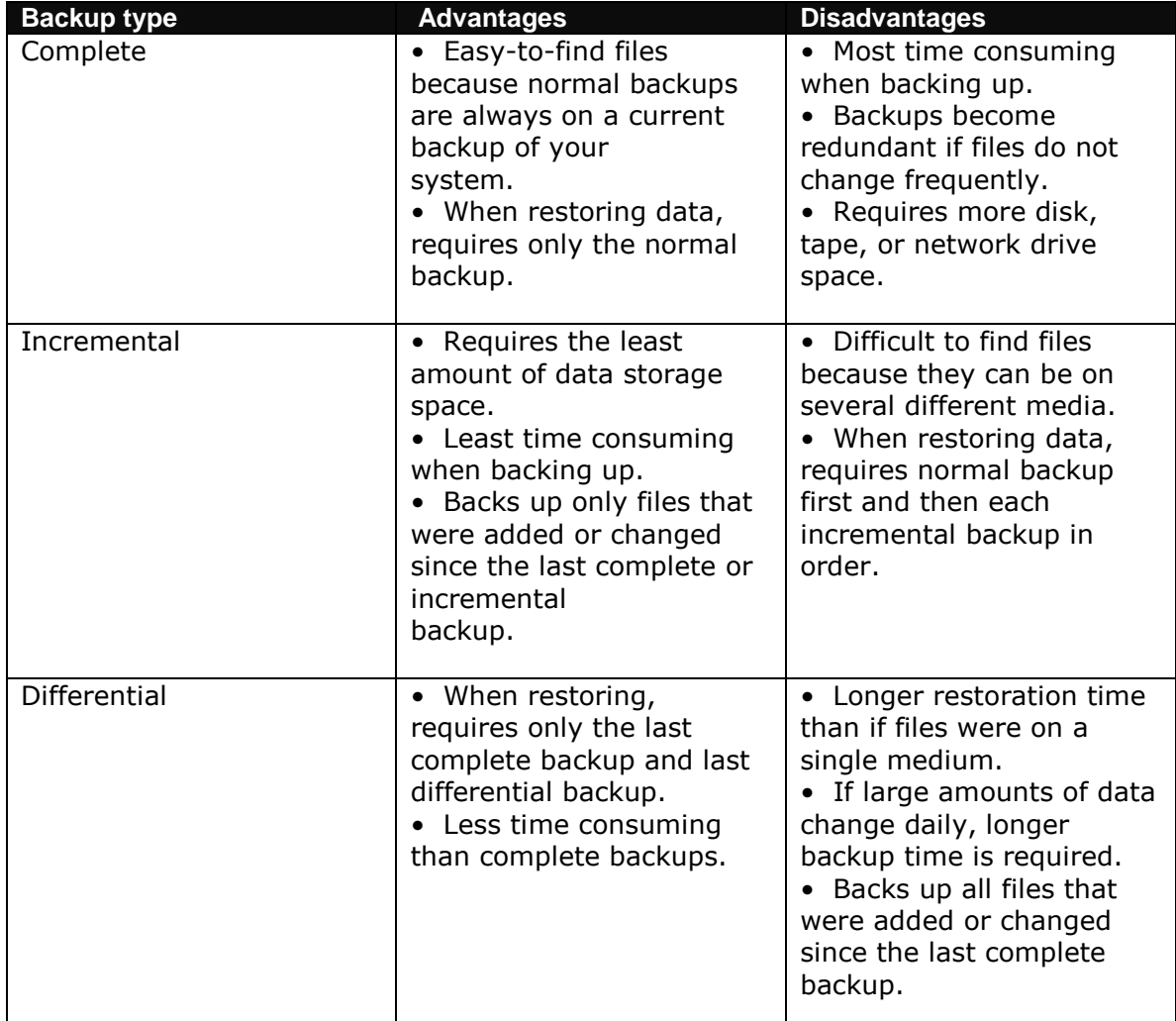

#### <span id="page-5-0"></span>**1.3 Storage Devices**

Storage technology changes rapidly, so it is important to research the merits of various media before you make a decision. When selecting a storage device, consider drive and media costs, as well as reliability and capacity.

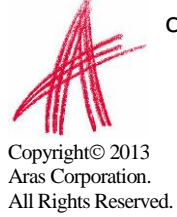

#### **Media Types**

The most common type of storage medium for backup is a removable media backup device (4mm DAT, Digital Storage Tape Drive, JAZ Drive, or similar high-capacity backup device). Backups can also be stored on another hard drive or network drive. However off-site storage helps protect your data in the event of a disaster.

#### **Size**

An ideal storage device has sufficient capacity to back up the entire database and can also detect and correct errors during backup and restore operations. It is important to consider future demands when determining media size requirements.

#### **Number of Media Units**

A sufficient number of media units should be purchased to implement your backup plan for one year. For example, if you are using a tape backup method, you should consider how many tapes you need over the course of a year and then purchase as many tapes as possible up front. Worn tapes should also be replaced per the manufacturer's recommendation. Failing to purchase the sufficient quantity of media to implement your backup plan can potentially limit its effectiveness.

#### **Speed**

Consider the bus and media speed. Depending on the amount of data you need to back up, you may require a faster device.

#### <span id="page-6-0"></span>**1.4 What needs to be backed up**

Identify all data assets that should be backed up. For your Innovator implementation, these assets include, but are not limited to:

- Database files
- Vault storage files
- Program files
- Configuration files

*Conduct a review of projects and materials that are stored on central servers, and mainframes in your facility to ensure that you have identified all required components.*

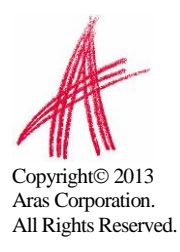

# <span id="page-7-0"></span>2 Developing a backup plan

Utilizing the appropriate hardware and media, a backup plan is essentially a thorough media rotation schedule. A backup schedule helps ensure data recoverability over time and covers the maximum number of data loss contingencies. Your backup plan must be consistently implemented and tested. You should regularly check the backup logs and perform scheduled test restores to ensure backups are being completed successfully.

It is also recommended that you regularly store complete backups off-site. This protects the company's data in the event of a fire or other natural disaster. It is important to rotate the media that you store off-site as part of the backup plan.

## <span id="page-7-1"></span>**2.1 Backup and Recovery Strategy**

When you are planning a backup and recovery strategy, you need to consider the following factors:

#### **Database availability**

What is the database availability requirement for business operations? Is it required for 7X24X365 availability or only during standard business hours? According to the availability requirement, different database backup methods and frequencies may be adopted.

#### **Data loss tolerance**

How much data can you afford to lose due to a database crash? Can you afford to lose one day or one week's worth of data in the event of a database crash? Can you re-enter user data if there is a database failure? If your database cannot tolerate data loss due to failure, then a good data protection backup method needs to be adopted.

#### **Recovery time**

How much time can you afford to spend recovering a database in the event of a crash? Different backup methods have different recovery times. Physical methods for backup and recovery are much faster than logical backups, and backups to disk are much faster than to tape. Recovery is also much faster from disk than from tape.

#### **Technical skills**

What are the technical skills of your database or systems administrator? Some backup methods require more database knowledge than others.

#### **Hardware or software investment**

How much hardware or software investment do you want to put into to the system? Some advanced features, such as high availability, require more of an investment in hardware and software. You can determine the safest backup method for your environment based on database requirements, database running mode, and your recovery scenario. However, the final decisions about the backup and recovery strategy you use is beyond the scope of this document.

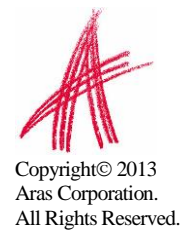

# <span id="page-8-0"></span>**2.2 Implementing Backup Procedures**

For best backup results, follow these guidelines:

- Schedule online backups when there is minimal database access.
- Have a fixed schedule for online backups so users can plan for database slowdowns.
- Test your backup strategy to see if it is effective; make changes if any area is weak.
- Plan to save several versions back; choose to retain enough versions for your business needs.
- Perform database consistency checks just before export or after import.
- Back up the master database before and after it is altered; if you save the original database creation scripts, you can use the same scripts to recreate it.
- For a distributed system, plan on coordinating backup procedures so each site can be backed up individually without destroying the integrity of the data at other sites.
- Some databases recommend that you export and re-import the database on a monthly basis to maintain optimum performance.

## <span id="page-8-1"></span>**2.3 Backing up a SQL Server database**

The following steps walk you through a complete database backup operation for SQL Server using the SQL Server Enterprise Manager. This procedure is provided as a guideline only. The steps for your operation may differ based on the type of backup you are performing and your backup storage (*Destination*) media type.

- 1. Start SQL Server Enterprise Manager.
- 2. Expand the tree under *Console Root* until you get to the *Databases* folder.
- 3. Select the database that you wish to backup.
- 4. Right click on the database and navigate to *All Tasks > Backup Database…*
- 5. Make sure the correct database is selected in the *Database* field.
- 6. In the *Name* field, enter a name for the backup (*Description* is optional).
- 7. Choose *Database – complete* from the backup options.
- 8. Click the *Add…* button in the *Destination* area to set the folder and name for the backup file.
- 9. Choose the appropriate *Overwrite* method (Append or Overwrite existing)
- 10.Click *OK* to begin the backup process.

#### <span id="page-8-2"></span>**2.4 Backing up vault storage**

Information in the Aras Innovator database is used to manage physical files that are stored in a separate vault location. In order to maintain system integrity and reliability, the vault storage files must be backed up when the database is backed up. Vault storage files are stored in a directory tree structure on a file server. It is important to note that it is possible to have any number of vault storage areas on any number of servers. **All vault locations must be backed up in conjunction** 

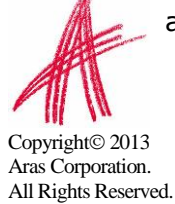

**with a database backup.** If the backups are not performed in tandem, it is possible for a restored database to point to files that do not exist.

## <span id="page-9-0"></span>**2.5 Backing up program files**

Innovator is a web-based application running on a web server. The Aras Innovator program files are stored in a directory tree structure on a web server. These files do not contain data, and therefore will not change unless the version of the application is updated. It is recommended that the application be backed up when new versions of the software are installed. It is not necessary to back up the program files on a frequent basis.

#### <span id="page-9-1"></span>**2.6 Backing up configuration files**

There are a small number of configuration files that are used to control Innovator operation. These files are critical to the proper operation of Aras Innovator. These files will not change unless some aspect of the configuration is changed, such as a new database being added. However, the files are quite small, so you may choose to back up the files as part of your regular backup procedures. The files that need to be backed up are:

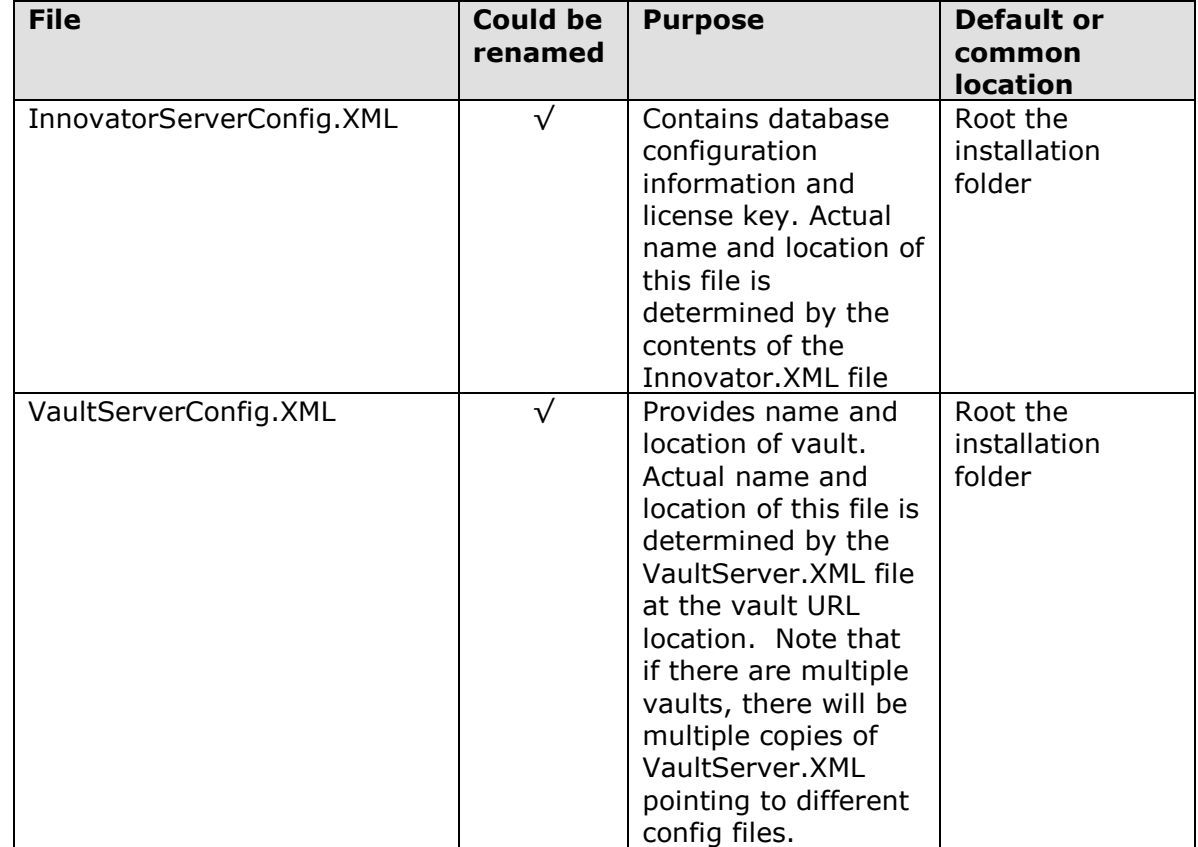

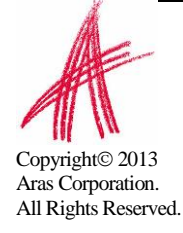

# <span id="page-10-0"></span>3 Data Recovery

In the case of system failure, recovery procedures use previous backups to recreate a system that is as complete, accurate, and up-to-date as possible. Backups may also be used to restore data that has been inadvertently deleted or modified.

# <span id="page-10-1"></span>**3.1 Recovery strategy**

When faced with the prospect of restoring data from backups, it is important to consider exactly what needs to be restored. The goal of effective data recovery is to restore the data that has been lost or destroyed without affecting files that are correct. It is extremely important to know and understand what files must be restored as a unit. For example, if you need to restore the database, then you must also restore the vault storage to ensure that pointers are correct.

## <span id="page-10-2"></span>**3.2 Recovering databases**

The following steps walk you through a complete database restore operation for SQL Server using the SQL Server Enterprise Manager. This procedure is provided as a guideline only. The steps for your operation may differ based on the type of backup you are restoring from and your backup storage media type.

- 1. Start SQL Server Enterprise Manager.
- 2. Expand tree under *Console Root* until you get to the *Databases* folder.
- 3. Select the database that you wish to Restore.
- 4. Right click on the database and navigate to *All Tasks > Restore Database…*
- 5. Make sure the correct database is selected in the *Database* field.
- 6. Choose *From device* from the *Restore* options.
- 7. Click on *Select Devices…* to open dialog box to locate source.
- 8. Click the *Add…* button in the *Restore From* area.
- 9. Locate the source file to restore and click *OK*.
- 10.Click *OK* on the earlier dialog to return back to the Restore dialog.
- 11.Choose *Database – complete* from the Restore options.
- 12.Click *OK* to begin the restore process.

#### <span id="page-10-3"></span>**3.3 Recovering vault storage files**

In order to maintain system integrity and reliability, the vault storage files should be restored up when the database is restored. Vault storage files are stored in a directory tree structure on a file server. It is important to note that it is possible to have any number of vault storage areas on any number of servers. **All vault locations must be restored in conjunction with a database restore.** If the restore operations are not performed in tandem, it is possible for a restored database to point to files that do not exist.

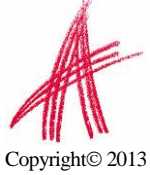

### <span id="page-11-0"></span>**3.4 Recovering program files**

The Innovator program files are stored in a directory tree structure on a web server. There are also DLL files that must be registered as part of the installation procedure. In the case of lost or damaged files, the program files can be restored from backup. However, if the server system files have also been lost, it may be necessary to reinstall the application rather than simply restore the program files.

## <span id="page-11-1"></span>**3.5 Recovering configuration files**

Innovator configuration files are quite small and change infrequently. They can be restored from backup or can be recreated from scratch with little effort.

#### <span id="page-11-2"></span>**3.6 Complete System Recovery**

If your server stops working properly, or if you want to revert your system to a previous state, you may want to completely restore from a system backup. Note that this is an operation that should not be taken lightly, as all changes to the system done since the last backup may then be irremediably lost.

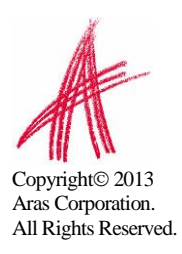

# <span id="page-12-0"></span>4 Best Practices

No industry today can do away without engaging in a working and efficient data protection plan. Data being the life and blood of any enterprise, protecting it becomes an inevitable task. All it needs for corporate data to be safe and secure is a sound and wise investment in a backup and restore strategy and its implementation. If an organization considers data important, then it must focus on data protection and adhere to common best practices.

#### <span id="page-12-1"></span>**4.1 Adhere to a regular and frequent backup schedule**

The best way to insure that backups are done in a consistent and timely manner is to establish a backup schedule. When creating a backup schedule, the ultimate goal is the ability to restore the entire system, or systems, in a reasonable amount of time. However, disaster recovery is not the only consideration. Daily convenience also needs to be taken into account. A good backup scheme should incorporate an easy way to restore individual files that may inadvertently get deleted. Other considerations include the amount of time needed to do backups and how much that will interfere with daily use of the system.

#### <span id="page-12-2"></span>**4.2 Document your backup and recovery procedures**

Documentation is one of the key components to having a successful disaster recovery process. Without documentation it is very difficult to perform a planned recovery. What happens in most instances is that the recovery process is handled in a fire-fighting mode. Several actions are taken to fix the problem at hand, without knowing what fixed the problem, or possibly creating subsequent problems.

#### <span id="page-12-3"></span>**4.3 Automate as many backup tasks as possible**

Automate all possible jobs and maintenance plans on the server for things like database backups, integrity checks, transaction log backups, etc. Automation ensures that the tasks are done consistently and quickly, making it less likely that tasks will be skipped or ignored.

#### <span id="page-12-4"></span>**4.4 Create and retain backup logs**

It is best to always choose to create a backup log for each backup and print the files for reference. Keep a book of logs to make it easier to locate specific files. The backup log is helpful when restoring data; you can print it or read it from any text editor. Also, if the tape containing the backup set catalog is corrupted, the printed log can help you locate a file.

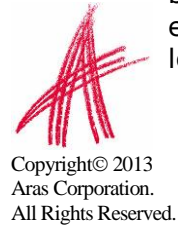

### <span id="page-13-0"></span>**4.5 Keep backups in more than one location**

It is recommended that an organization keep at least three copies of the backup media. Keep at least one copy off-site in a properly-controlled environment.

## <span id="page-13-1"></span>**4.6 Perform Trial restorations**

You do not want to discover the flaws in your backup and recovery procedure when you are trying to restore data. Perform a trial restoration periodically to verify that your files were properly backed up. A trial restoration can uncover hardware problems that do not show up when you verify software.

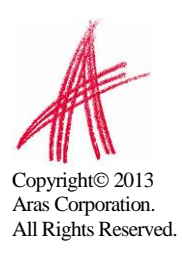